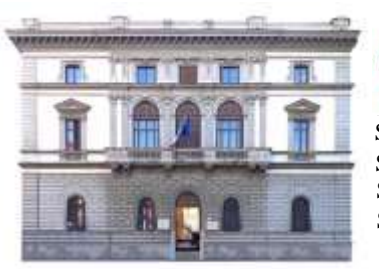

# MIUR -UFFICIO SCOLASTICO REGIONALE PER IL LAZIO **LICEO STATALE "NICCOLÒ MACHIAVELLI" – ROMA**

 LINGUISTICO • SCIENZE UMANE • ECONOMICO-SOCIALE Sede centrale: Piazza Indipendenza, 7 \* 00185 \* Tel. 06.4452370 \* Succursale: Via Giovanni da Procida, 14\*00162 \*Tel:06.121126180\* Sede associata: Via dei Sabelli, 86\*00185 \* Tel 06.121126080 \* Sito Web: www.ismachiavelli.eu \* e-mail: [RMIS026008@istruzione.it](about:blank) C.F.: 97197320589 • RMIS026008 • PEC: rmis026008@pec.istruzione.it

Circolare n. 338

**DOCENTI STUDENTI GENITORI Classi Quinte DSGA ATA SITO**

# **Oggetto: Curriculum dello studente Esame di Stato 2021-2022 – indicazioni operative per gli studenti**

Come noto, a partire dall'a.s. 2020/21 è stato introdotto nel secondo ciclo di istruzione il Curriculum dello studente (adottato con il D.M. 8 agosto 2020, n. 88, così come indicato dall'art. 1, comma 30, Legge 13 luglio 2015, n.107 e dall'art. 21, comma 2, D.lgs. 13 aprile 2017, n. 62.), un documento di riferimento importante per l'esame di Stato e per l'orientamento, che è allegato al diploma e deve essere rilasciato a tutti gli studenti che lo conseguono, siano essi candidati interni o esterni.

Anche per l'a.s. 2021/22 viene confermato il modello del Curriculum dello studente, per il quale, facendo seguito alla pubblicazione della Nota DGOSVI prot. n. 8415 del 31 marzo 2022, sintetizzano le indicazioni operative di massima relative alla predisposizione, alla valorizzazione e al rilascio del Curriculum dello studente.

# **INDICAZIONI PER GLI STUDENTI CANDIDATI ALL'ESAME**

Gli studenti candidati all'esame di Stato possono visualizzare le informazioni sul loro percorso di studi nelle parti prima e seconda ed arricchire il Curriculum sia con informazioni sulle certificazioni conseguite sia soprattutto sulle eventuali attività svolte in ambito extra scolastico, al fine di mettere in evidenza le esperienze più significative, con particolare attenzione a quelle che possono essere valorizzate nello svolgimento del colloquio.

Solo dopo essere stati abilitati dalle segreterie, dal sito curriculumstudente.istruzione.it gli studenti accedono alla piattaforma "Curriculum dello studente", in cui trovano tre sezioni, così come segue:

#### **Struttura del curriculum**

La compilazione del curriculum dello studente avviene su piattaforma informatica e, come da modello allegato, consta di tre parti:

 La prima parte, a cura della scuola, denominata "Istruzione e formazione", riporta i dati relativi al profilo scolastico dello studente e gli elementi riconducibili alle competenze, conoscenze e abilità acquisite in ambito formale e relative al percorso di studi seguito. Essa sarà precompilata attraverso l'utilizzo delle informazioni presenti nel SIDI o nelle banche dati in utilizzo al Ministero;

- La seconda parte, denominata "Certificazioni", riporta le certificazioni (linguistiche, informatiche o di eventuale altra tipologia) rilasciate allo studente da un Ente certificatore riconosciuto dal MI e la sua compilazione è a cura della scuola (solo se l'informazione è già presente nel sistema informativo del Ministero) e dello studente per tutte le opportune integrazioni;
- La terza parte, denominata "Attività extrascolastiche", è a cura esclusiva dello studente e contiene, in base al dettato della norma, le informazioni relative alle competenze, conoscenze e abilità acquisite in ambiti informali e non formali, con particolare riferimento alle attività professionali, culturali, artistiche e di pratiche musicali, sportive e di volontariato, svolte in ambito extra scolastico.

I candidati esterni procedono con la compilazione del Curriculum prima di sostenere l'esame preliminare; il loro Curriculum verrà consolidato dalle segreterie solo in caso di ammissione all'esame.

# **Il Curriculum in rapporto allo svolgimento dell'Esame di Stato**

Ai sensi dell'O.M. n. 65/2022, nel corso della riunione preliminare ogni sottocommissione prende in esame, tra i vari atti e documenti relativi ai candidati, anche "la documentazione relativa al percorso scolastico … al fine dello svolgimento del colloquio" (art. 16, c. 6), in cui è incluso il Curriculum dello studente, e definisce le modalità di conduzione del colloquio (art. 16, c. 8), in cui "tiene conto delle informazioni contenute nel Curriculum dello studente" (art. 22, c. 1).

Quindi il Curriculum può avere un ruolo anche nella predisposizione e nell'assegnazione dei materiali da sottoporre ai candidati, effettuate dalla sottocommissione tenendo conto del percorso didattico effettivamente svolto e con riguardo anche alle iniziative di individualizzazione e personalizzazione eventualmente intraprese nel percorso di studi (art. 22, c. 5).

A seguito dell'operazione di consolidamento pre-esame da parte delle segreterie, il Curriculum viene messo direttamente a disposizione dei commissari d'esame tramite l'applicativo "Commissione web" oppure, nel caso la Commissione sia stata motivatamente impossibilitata ad avvalersi di tale applicativo, in formato digitale nelle modalità che la segreteria scolastica abbia ritenuto più opportune.

### **Gestione del curriculum da parte degli studenti**

Alla gestione del Curriculum è dedicato il sito web https://curriculumstudente.istruzione.it, attivo dal 4 aprile 2022.

Gli studenti potranno accedere al curriculum con le credenziali in loro possesso e già utilizzate per accedere ai servizi MIUR. (ad es. corso sulla sicurezza per PCTO): la funzione resterà aperta fino al consolidamento pre-esame.

Coloro che siano già registrati ma che non ricordino le credenziali di accesso possono seguire la seguente procedura:

- **Accedere al link** [https://curriculumstudente.istruzione.it](https://curriculumstudente.istruzione.it/) **e cliccare su Accedi (in alto a destra)**
- **Cliccare Studente (al centro a destra)**
- **Cliccare su Username dimenticato? e/o Password dimenticata?**
- **Completare il percorso con quanto richiesto**

Coloro che non siano già registrati devono seguire la seguente procedura:

- **Accedere al link** [https://curriculumstudente.istruzione.it](https://curriculumstudente.istruzione.it/) **e cliccare su Accedi (in alto a destra)**
- **Cliccare Studente (al centro a destra)**
- **Cliccare Registrati (in basso a destra)**
- **Cliccare Procedi con la registrazione**
- **Inserire il proprio codice fiscale**
- **Completare con i dati richiesti**

Una volta completata la fase di registrazione verrà inviata all'indirizzo e-mail indicato nella registrazione una mail, riportante le credenziali per entrare nella sezione del curriculum.

Gli studenti, entrando nel curriculum https://curriculumstudente.istruzione.it con le proprie credenziali potranno visualizzare la sezione I **Istruzione e formazione** e potranno compilare le sezioni di competenza della II e della III parte del Curriculum.

Nella parte I del Curriculum gli studenti troveranno i seguenti dati:

- Percorsi per le competenze trasversali e per l'orientamento (PCTO);
- Mobilità studentesca;
- Eventuale inserimento nell'Albo nazionale delle eccellenze.

Gli studenti hanno il compito di inserire le informazioni di loro competenza nella II parte del Curriculum e di compilare la III parte. Non dovrà essere caricato alcun file.

### **Tempistica:**

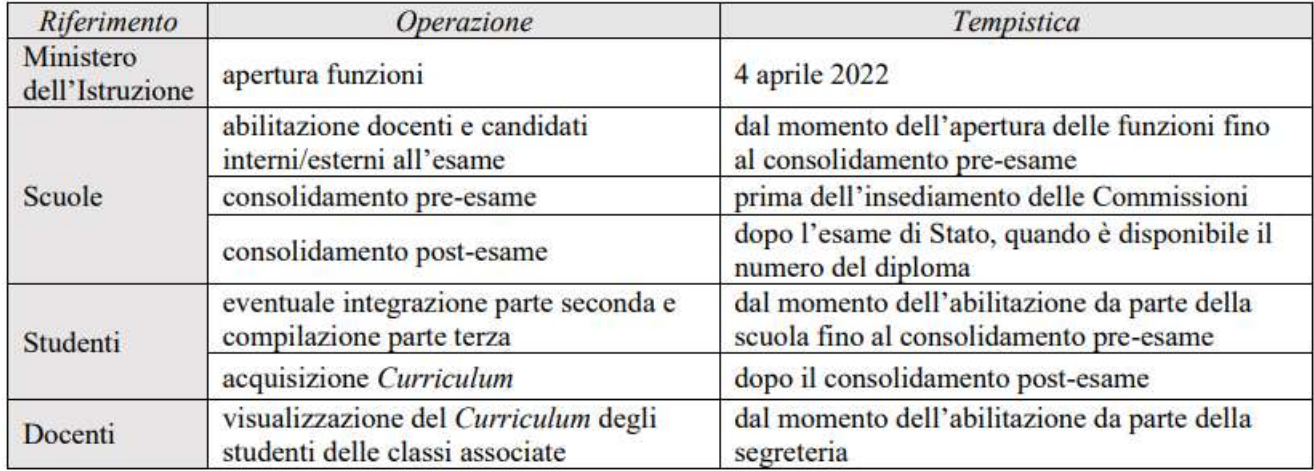

Si allega alla presente una guida per la compilazione del Curriculum dello Studente (Allegato n. 1) e si suggeriscono i seguenti ulteriori strumenti per opportuna consultazione online.

**Videoguida studenti 1** [Come registrarsi ed accedere alla piattaforma Curriculum dello studente:](https://www.youtube.com/watch?v=CK__grPwiM0) [https://www.youtube.com/watch?v=CK\\_\\_grPwiM0](https://www.youtube.com/watch?v=CK__grPwiM0)

**Videoguida studenti 2** [Consulta e compila il tuo Curriculum:](file:///C:/Users/scuola/Downloads/Videoguida%20studenti%202 Consulta%20e%20compila%20il%20tuo%20Curriculum)

<https://www.youtube.com/watch?v=SBVlf3GPfIQ>

Roma, 26 aprile 2022 Il Dirigente Scolastico  *Prof.ssa Elena Zacchilli* Firma autografa sostituita a mezzo stampa, sensi dell'art. 3, comma 2 D. Lgs. n. 39/1993